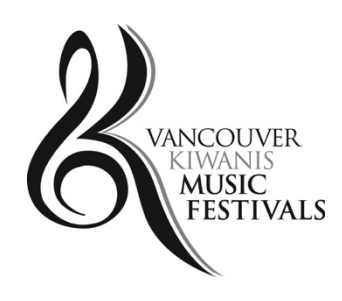

**98th Vancouver Kiwanis Music Festival Solo and Small Ensemble Festival Dates: April 12-30, 2021 Large Ensemble Dates: May 1-15, 2021**

# **FREQUENTLY ASKED QUESTIONS**

**KEY DATES Class Registration Deadline: March 31, 2021 Final URL/PDF Submission Deadline: April 20, 2021 Large Ensemble Adjudication Dates: May 1-15, 2021**

**Register at: https://events.solarislive.com/VKMFLargeEnsemble**

**VKMF Contact Information: info@vkmfestivals.org | 778-836-2392**

# **FAQ**

**Given the pandemic, what is the format for this year's Festivals?**

With the exception of select Open and Provincial Excellence Solo Classes, the 2021 Festivals will be virtual through pre-recorded means. Registrants will record their performances and upload them to YouTube. Select Open and Provincial Excellence Solo Classes will be scheduled in venues with adjudicators evaluating in real time by video conference. See General Rules and Regulations for details.

**Since the festival format is mostly Pre-recorded, how can we watch other performances?**

We are working on a process to share the Pre-recorded performances. Please stay tuned for details.

**How do I register?**

Detailed "Solarislive How-to Instructions" can be found on the registration system website and also on the Syllabi page of the Festival website: vkmfestivals.org

# **What is the best web browser to use when registering or viewing my registration information online?**

The newest version of Firefox provides for optimal viewing.

#### **How can I pay my registration fees?**

Registration information is entered online. Once you have completed the online registration information, fees are paid by credit card. Do not use the payment by "Check" option.

#### **Can I get a refund for my entry fees?**

Entry fees are non-refundable and non-transferrable.

#### **How will I know when and where to perform?**

Only select classes will be scheduled in a venue. All other classes with be virtual. After all classes have been scheduled, your class schedule information may be viewed by logging into your Festival account through our website.

#### **Why do I need to enter my birthdate?**

This information is required for the Festival to be able to ensure you have entered into the correct class. In age defined classes, select your class based on what age you are as of December 31<sup>st</sup>, 2020.

# **I am registering for a class that allows the performance of one selection. The registration platform is requiring me to input the URL of the video link of my recording, but I have not recorded it yet. What do I do?**

The registration platform design is limited and requires that a video link and sheet music be uploaded at the time of registration. To work around this limitation, enter in a temporary video link (i.e. http://) and upload a PDF of your sheet music. The video link can be edited up until the URL submission deadline (March 15, 2021). Ensure you copy and paste the URL from the browser address into the video link field when you submit the final recording URL.

# **I am registering for a class that allows the performance of three selections. The registration platform is requiring me to input three video links, but the General Rules detail that the video must be a single recording. What do I do?**

The registration platform design is limited and requires that three video links and three PDF sheet music files be uploaded at the time of registration. To work around this limitation, enter

your video link performance of the three selections into the first selection section. Enter in a blank video link (i.e. http://) for the second and third selection sections. Ensure you copy and paste the URL from the browser address into the video link field when you submit the final recording URL. Upload a PDF of your sheet music separately for each selection i.e. corresponding to each selection section.

# **I am registering for a Non-Competitive class that allows one or more selections. The registration platform has fields for three required selections, but I am only registering one or two selections. What do I do?**

The registration platform design is limited and requires that three video links and three PDF sheet music files be uploaded at the time of registration. To work around this limitation, enter your video link performance of the one or two selections into the first selection section. Enter in a blank video link (i.e. http://) for the second and third selection sections. Ensure you copy and paste the URL from the browser address into the video link field when you submit your final recording URL. Upload a PDF of your sheet music separately for each selection i.e. corresponding to each selection section. Upload a blank PDF for the third selection section that is not being used. Enter "No Third Selection" for the selection title and composer for the third selection section that is not being used.

# **I am registering for a Non-Competitive class that allows one or more selections. The registration platform has fields for three required selections, but I am registering more than three selections. What do I do?**

The registration platform design is limited and requires that three video links and three PDF sheet music files be uploaded at the time of registration. To work around this limitation, enter your video link performance of the three or more selections into the first selection section. Enter in a blank video link (i.e. http://) for the second and third selection sections. Ensure you copy and paste the URL from the browser address into the video link field when you submit your final recording URL. Upload a PDF of your sheet music separately for selections one and two i.e. corresponding to each selection section. Combine and upload a PDF of sheet music for selections three or more into the third selection section. Enter selection titles and composers for the third or more selections in the third selection section. Separate the multiple titles with a comma i.e. Third Selection Title, Fourth Selection Title or Third Selection Composer, Fourth Selection Composer, etc.

# **I am registering for a Solo Provincial Excellence class or a solo Open class that will be held in a Virtual Studio. A pre-recorded performance is not needed, but the registration platform is requiring me to input the URL of a video link. What do I do?**

The registration platform design is limited and requires that a video link and sheet music be uploaded at the time of registration. To work around this limitation, enter in a blank video link (i.e. http://). Upload a PDF of your sheet music separately for each selection i.e. corresponding to each selection section. Upload a blank PDF if you have less than three selections. Combine

and upload a PDF of sheet music for selections three or more into the third selection section. Enter selection titles and composers for the third or more selections in the third selection section. Separate the multiple titles with a comma i.e. Third Selection Title, Fourth Selection Title or Third Selection Composer, Fourth Selection Composer.

#### **I am registering for a duet/trio/ensemble. How do I know what age class to enter?**

You will enter the class that is the average age of the performers in your group. Please review the details in the syllabus guidelines.

#### **I am registering an ensemble has six performers, but the registration platform only has space to enter five names. What do I do?**

Enter the sixth performer on the same line as the fifth performer i.e. John Smith, Jane Smith.

#### **Can I reschedule my class?**

Classes may occur on any day during the Festival event and at any time of day when the Festival is in session. Participants cannot reschedule their class time.

#### **I don't have a teacher ID. Can I still register?**

Yes. This field is optional. If your teacher registers as an account holder, they will be able to provide you with their teacher ID. You can add this ID later to your registration information.

#### **Why am I having trouble with login?**

Check that you have correctly entered both your email address and password. Review your password to ensure it conforms to the specifications. Please carefully review all of the "Solarislive How-to Instructions" information.

#### **Why didn't I receive my registration confirmation email?**

Please first check to see if it ended up in your email junk folder. If you are registering from a school or university these institutions have higher security and may block emails through firewall protections. Sometimes, It can take a few hours for the verification email to be sent to you.

# **Why am I getting an error message when entering my piece; composer or performance time?**

Make sure that you enter numbers or letters only in these fields. For example, if you use "#" instead of the word "No." or "Sharp" you will receive an error message. Avoid using / : + and other special character symbols.

#### **I missed the deadline. Can I still register?**

You will need to contact the Festival administration office by email. For up to 7 days after registration closes, it may still be possible to register if there is room available. If the late entry is accepted, there is a \$40 late fee charge added to registration fees and the only accepted form of payment will be by cheque. If, it is after this 7 day period, **ALL** late registration requests will be rejected.

#### **How do I correct a mistake on my name / repertoire title / composer information?**

You can correct this information by logging into your Festival account IF it is still before the registration deadline date. No changes to repertoire are permitted after this time. Entries in the wrong class are subject to disqualification from competition.

# **Where can I find more information about the Scholarship and Awards Program and how to become a contributor to this?**

Please visit vkmfestivals.org for more information or contact us by email or phone. We welcome new donors all the time that want to "Inspire Musical Excellence".

### **Where can I find additional information?**

Please carefully read the General Rules as it provides detailed information. Also, review the Rules and Guidelines section of the syllabus for each instrument/division. Please contact the Festival administration for all other questions.

# **Festival Administration Contact:**

info@vkmfestivals.org 778-836-2392